# <span id="page-0-1"></span>**Set assignee depending on issue type**

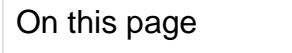

[Configuration](#page-0-0) | [Screenshots](#page-4-0) | [Related use cases](#page-4-1)

## Use case

Within Jira you can use different issue types to classify your issues.

In the following use case we explain how to set the **assignee based on the selected issue type**.

<span id="page-0-0"></span>Configuration <u>රා</u>

1

Add the [Update field based on rules](https://apps.decadis.net/display/JWTSDC/Update+field+based+on+rules) to the desired transition or create a new transition.

You can add the post function to the **create transition** of the workflow so that the issue type gets automatically set/updated every time an issue is created.

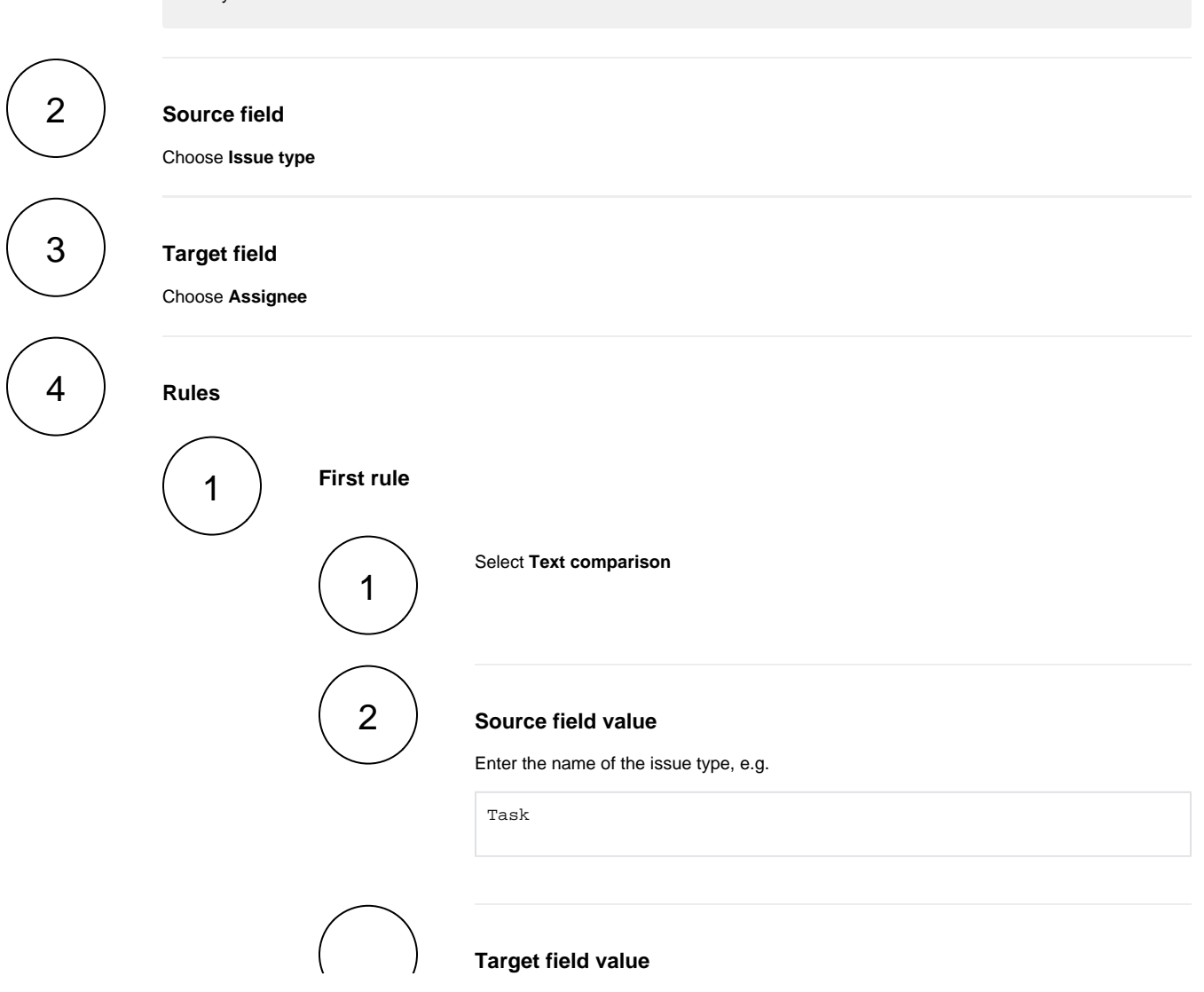

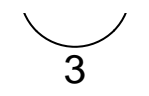

Enter the username that should be assigned to the ticket when the specified issuetype was selected:

agrant

In this case, the user with **username agrant** will be set as **assignee**, if the **issue type Task** was selected.

3 3 2 1 2 **Second rule** Select **Text comparison Source field value** Enter the name of the issue type, e.g. Story **Target field value** Enter the username that should be assigned to the ticket when the specified issue type was selected: eparis In this case, the user with **username eparis** will be set as **assignee**, if the **issue type Story** was selected. Proceed with the configuration like shown in the previous steps and adapt the rules according to your needs.

The current implementation works just fine, as long as issue types don't get renamed. If for e.g., the issue type **Bug** is renamed to **Error** the above configured post function won't work correct anymore.

The following implementation is an alternative that even works after renaming issue types!

## Alternative implementation using issueType()

Instead of entering the issue type name itself, we will use the parser function **[issueType\(\)](https://apps.decadis.net/pages/viewpage.action?pageId=29525146)** with the **issue type id.**

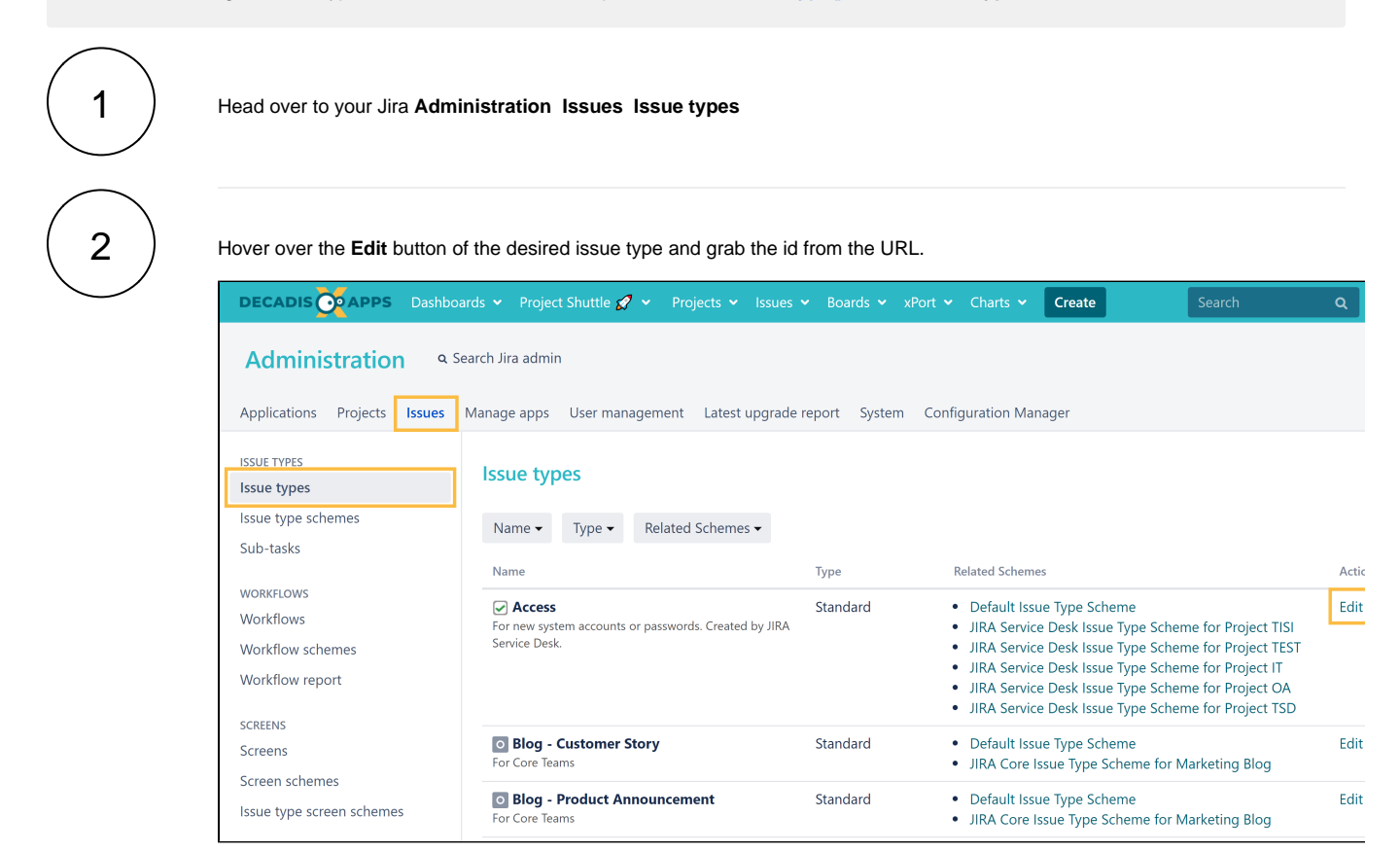

#### The URL might be something like:

http://your-domain.com/secure/admin/EditIssueType!default.jspa?id=10100

The id can be found at the end of the URL: **id=10100**.

If the id of the issue type **Task** was **10100**, the expression would be:

issueType(10100)

3

Update the above rules like follows:

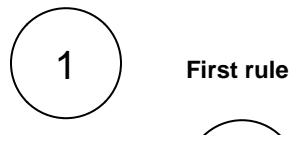

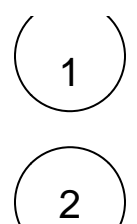

#### **Expression**

Enter the the following expression:

```
%{issue.issueType} = issueType(<id>)
```
Replace **<id>** with the actual id of the desired issue type.

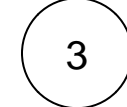

#### **Target field value**

Enter the username that should be assigned to the ticket when the specified issue type was selected:

agrant

In this case, the user with **username agrant** will be set as **assignee**, if the **issue type Task** was selected.

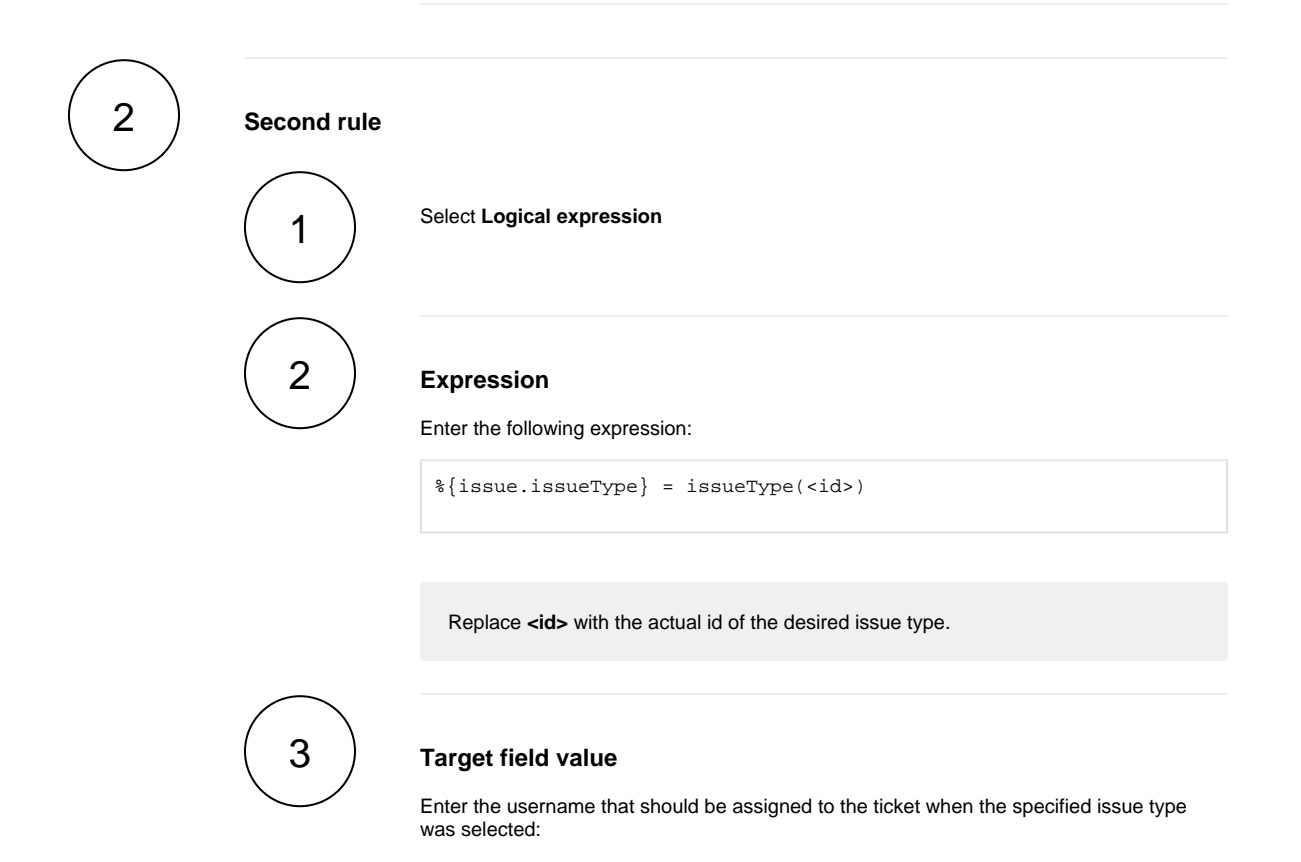

eparis

In this case, the user with **username eparis** will be set as **assignee**, if the **issue type Story** was selected.

### <span id="page-4-0"></span>**Screenshots**  $\Omega$

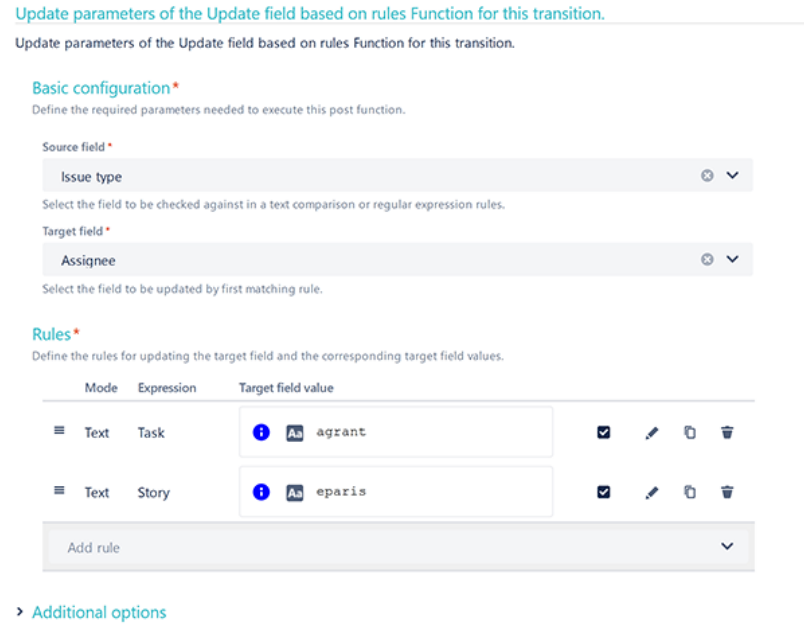

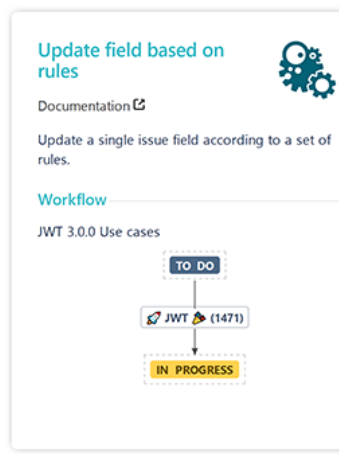

- 
- > Conditional execution
- $\triangleright$  Run as

## Related use cases

<span id="page-4-1"></span>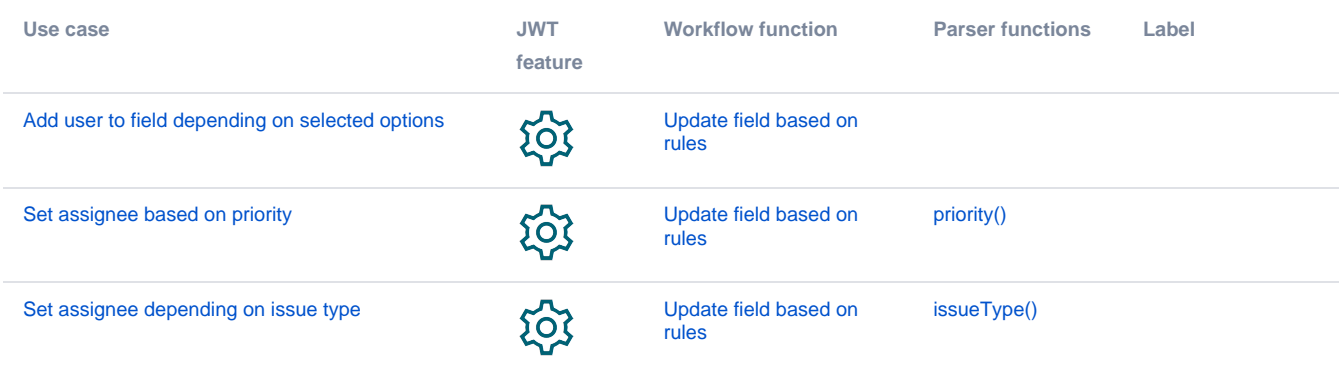

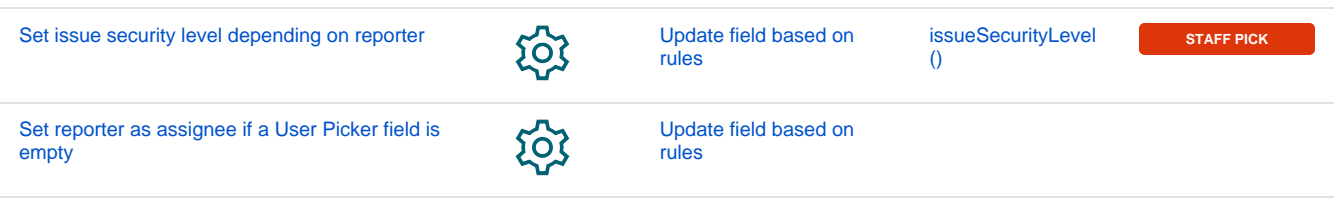

If you still have questions, feel free to refer to our [support](https://apps.decadis.net/display/DECADIS/Support) team.